# **Readme do ZENworks 2020**

Outubro de 2019

As informações neste Readme referem-se à versão do ZENworks 2020.

- ["Atualizações do Readme" na página 1](#page-0-0)
- ["Importante" na página 1](#page-0-1)
- ["Instalação" na página 2](#page-1-0)
- ["Upgrade" na página 2](#page-1-1)
- ["O que há de novo" na página 3](#page-2-0)
- ["Problemas conhecidos" na página 3](#page-2-1)
- ["Documentação adicional" na página 8](#page-7-0)
- ["Informações Legais" na página 8](#page-7-1)

## <span id="page-0-0"></span>**Atualizações do Readme**

A tabela a seguir contém informações sobre as mudanças de conteúdo da documentação feitas neste Readme após o lançamento inicial do ZENworks 2020:

*Tabela 1 Atualizações do Readme*

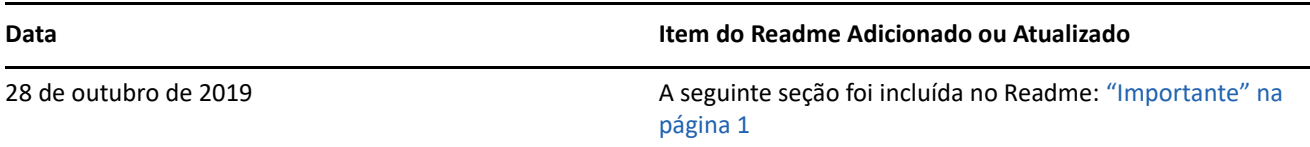

## <span id="page-0-1"></span>**Importante**

(Condicional) Se você estiver fazendo upgrade do ZENworks 2017 Update 4 FRU1 (17.4.1) e tiver feito download do build do ZENworks 2020 anterior a 28 de outubro de 2019, leia as seguintes informações antes de prosseguir com o upgrade:

- Se você fez download do ZENworks 2020, mas ainda não o implantou na zona, NÃO o implante antes de ler este [TID 7024215.](https://support.microfocus.com/kb/doc.php?id=7024215)
- Se você já implantou o ZENworks 2020 ou está no processo de implantação, precisa contatar o Atendimento ao Cliente da Micro Focus.

**Observação:** Se você não estiver fazendo upgrade do ZENworks 2017 Update 4 FRU 1 ou se tiver feito download do build do ZENworks 2020 após 28 de outubro de 2019, estas informações não serão aplicáveis ao seu caso, e você poderá prosseguir com o upgrade.

# <span id="page-1-0"></span>**Instalação**

Para obter instruções de instalação, consulte a referência de *Instalação do Servidor ZENworks*. Para obter detalhes dos requisitos do sistema, consulte os *Requisitos do Sistema do ZENworks 2020*.

# <span id="page-1-1"></span>**Upgrade**

## **Planejando o upgrade para o ZENworks 2020**

Use as seguintes diretrizes para planejar o upgrade para o ZENworks 2020 na Zona de Gerenciamento:

- Se a zona usa o banco de dados Sybase, o upgrade para o ZENworks 2020 é um processo de duas etapas. Você precisa primeiro migrar o banco de dados e depois fazer o upgrade. É possível realizar a migração usando a imagem ISO do ZENworks ou o novo Utilitário de Migração de Banco de Dados.
- Como parte do upgrade, você deve primeiro fazer upgrade dos Servidores Principais, depois atualizar os Servidores Satélites e, por fim, os dispositivos gerenciados para o ZENworks 2020. Não faça upgrade dos dispositivos gerenciados e Servidores Satélites (nem adicione novos Agentes do 2020 à zona) antes do upgrade de todos os Servidores Principais na zona para o ZENworks 2020.

**Observação:** Os Agentes podem receber dados inconsistentes da zona antes do upgrade de todos os Servidores Principais. Portanto, essa parte do processo deve ser realizada o quanto antes. O ideal é logo após o upgrade do primeiro Servidor Principal.

 Se os dispositivos gerenciados ou os Servidores Satélites foram atualizados para o ZENworks 11.3.x ou uma versão posterior, você pode atualizar os dispositivos gerenciados diretamente para o ZENworks 2020 na zona.

O sistema será reinicializado assim que você fizer o upgrade para o ZENworks 2020. Entretanto, uma reinicialização dupla será necessária nos seguintes cenários:

| Cenário                                                              | <b>ZENworks</b><br><b>Endpoint Security</b> | Criptografia de<br><b>Disco Cheio</b> | Servicos de<br>Localização | Autodefesa do Cliente |
|----------------------------------------------------------------------|---------------------------------------------|---------------------------------------|----------------------------|-----------------------|
| Upgrade do 2017.x para<br>2020 e nova Instalação do<br>ZENworks 2020 | Desabilitado                                | Desabilitado                          | Lite                       | Habilitado            |
| Nova Instalação do<br>ZENworks 2020                                  | Desabilitado                                | Desabilitado                          | Completo                   | Habilitado            |

*Tabela 2 Cenários de Reinicialização Dupla*

**Importante:** É necessário primeiro fazer o upgrade de todos os Servidores Principais que executam o ZENworks 11.4.x ou versões anteriores para o ZENworks 2017 antes de fazer o upgrade deles para o ZENworks 2020. Os Servidores Satélites e os dispositivos gerenciados devem ser atualizados para o ZENworks 11.3.x antes de atualizá-los para o ZENworks 2020.

*Tabela 3 Atualização de Agente Cumulativa do ZENworks para o 2020: Caminhos Suportados*

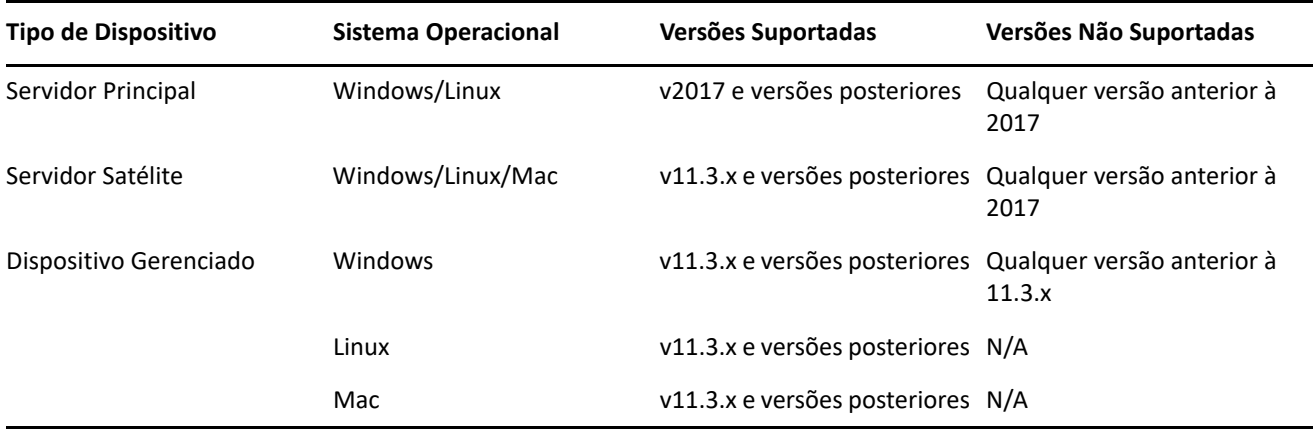

Para obter informações detalhadas sobre os pré-requisitos e as instruções de upgrade de Servidores Principais, Satélites e dispositivos gerenciados para o ZENworks, consulte o *Guia de Upgrade do ZENworks*.

# <span id="page-2-0"></span>**O que há de novo**

Para obter informações sobre os novos recursos no ZENworks 2020, consulte a *Referência O Que Há de Novo do ZENworks*.

## <span id="page-2-1"></span>**Problemas conhecidos**

Esta seção apresenta informações sobre os problemas que podem ocorrer durante o uso do ZENworks 2020:

- ["Instalação e upgrade" na página 3](#page-2-2)
- ["Aplicação" na página 4](#page-3-0)
- ["Bundles" na página 4](#page-3-1)
- ["Segurança" na página 6](#page-5-0)
- ["Vertica" na página 7](#page-6-0)
- ["Gerenciamento remoto" na página 8](#page-7-2)
- ["Agente do ZENworks" na página 8](#page-7-3)

### <span id="page-2-2"></span>**Instalação e upgrade**

- ["Conteúdo no instalador do ZENworks pode não ser exibido apropriadamente" na página 3](#page-2-3)
- ["Os spokes do agente são desabilitados quando a opção Licença da Suíte é selecionada durante o upgrade](#page-3-2)  [do ZENworks 2017 \(versão de avaliação\)" na página 4](#page-3-2)

#### <span id="page-2-3"></span>**Conteúdo no instalador do ZENworks pode não ser exibido apropriadamente**

Nos dispositivos SLES, o texto na tela do instalador do ZENworks pode não ser exibido apropriadamente.

Solução Alternativa: Faça download e instale o pacote fetchmsttfonts no dispositivo do seguinte local: <https://software.opensuse.org/package/fetchmsttfonts>

#### <span id="page-3-2"></span>**Os spokes do agente são desabilitados quando a opção Licença da Suíte é selecionada durante o upgrade do ZENworks 2017 (versão de avaliação)**

Ao fazer upgrade de um servidor ZENworks 2017 (versão de avaliação) para o ZENworks 2020, se você habilitar a opção Licença da Suíte, os spokes do agente serão desabilitados e os dispositivos poderão ser reinicializados.

Solução Alternativa: No ZCC, navegue até **Configuração** > **Gerenciamento de Dispositivo** > **Agente do ZENworks** e habilite os recursos do agente necessários. É possível também mudar as opções de reinicialização.

## <span id="page-3-0"></span>**Aplicação**

["Falha ao reinicializar a aplicação após mudar um disco anexado" na página 4](#page-3-3)

#### <span id="page-3-3"></span>**Falha ao reinicializar a aplicação após mudar um disco anexado**

Uma aplicação recém-implantada pode não ser inicializada apropriadamente se ela foi inicializada uma vez e depois teve o disco vastorage modificado.

Solução Alternativa: Implante uma nova aplicação do arquivo OVA e anexe o disco vastorage.

#### <span id="page-3-1"></span>**Bundles**

- ["Os dados exibidos nos dashlets do Bundle poderão estar incorretos ou ausentes se o agente não for](#page-3-4)  [atualizado para o ZENworks 2020" na página 4](#page-3-4)
- ["Para um bundle desabilitado, os dados não são exibidos no dashlet Status da Atribuição" na página 5](#page-4-0)
- ["Os dados do bundle não são exibidos quando a tarefa rápida Instalar Bundle é executada para bundles](#page-4-1)  [iOS ou Corporativos de um dashlet de status de implantação de bundle" na página 5](#page-4-1)
- ["Os dados do dashlet do Bundle talvez não sejam atualizados se o banco de dados Vertica for](#page-4-2)  [configurado" na página 5](#page-4-2)
- ["Ao expandir o dashlet Status da Atribuição do Dispositivo ou Status da Atribuição de Usuário de um](#page-4-3)  [bundle recém-atribuído, os valores de determinados filtros não são preenchidos" na página 5](#page-4-3)

#### <span id="page-3-4"></span>**Os dados exibidos nos dashlets do Bundle poderão estar incorretos ou ausentes se o agente não for atualizado para o ZENworks 2020**

Nos cenários a seguir, alguns valores exibidos nos dashlets do Bundle estão incorretos ou ausentes:

- Em qualquer dashlet de status de implantação (Distribuir, Instalar ou Iniciar) de um bundle cujo pai foi atribuído a um agente anterior à versão do ZENworks 2020, as colunas Instalando Bundle Pai e Iniciando Bundle Pai não exibem nenhum valor.
- Se você atribuir um bundle a um agente anterior à versão do ZENworks 2020 e, em seguida fizer upgrade do Servidor ZENworks para a versão 2020, o Status da Atribuição do bundle no dashlet de status Atribuição de Dispositivo será exibido como Pendente, mesmo que o bundle tenha sido instalado com êxito.

Solução Alternativa: Atualize o agente do ZENworks para o ZENworks 2020.

**Observação:** Para ver dados válidos em todos os dashlets do Bundle, é recomendado atualizar os agentes na zona para o ZENworks 2020.

#### <span id="page-4-0"></span>**Para um bundle desabilitado, os dados não são exibidos no dashlet Status da Atribuição**

Quando um bundle atribuído a usuários ou dispositivos é desabilitado, não são exibidos dados no dashlet Status da Atribuição, mesmo que a atribuição exista.

Solução Alternativa: Nenhuma.

#### <span id="page-4-1"></span>**Os dados do bundle não são exibidos quando a tarefa rápida Instalar Bundle é executada para bundles iOS ou Corporativos de um dashlet de status de implantação de bundle**

Quando a tarefa rápida **Instalar Bundle** é executada para um bundle de Aplicativo iOS, de Perfil do iOS ou Corporativo, os dados de um dispositivo no qual a tarefa rápida é executada de qualquer um dos dashlets de status de implantação de bundle (distribuição ou instalação) não são exibidos no dashlet.

Solução alternativa:

- Para um bundle de Aplicativo iOS, atualize o dispositivo para exibir os dados mais recentes. Para atualizar o dispositivo, você pode executar a tarefa rápida **Atualizar Dispositivo** do dashlet Status da Atribuição do bundle ou aguardar a atualização programada do dispositivo.
- Para um bundle de Perfil do iOS ou Corporativo, publique uma nova versão dele para incrementá-la.

#### <span id="page-4-2"></span>**Os dados do dashlet do Bundle talvez não sejam atualizados se o banco de dados Vertica for configurado**

Se você configurou o banco de dados do Vertica na zona, os dados exibidos nos dashlets do Bundle podem não ser os mais atualizados.

Solução Alternativa: Clique no ícone para atualizar um dashlet do bundle. Aguarde 10 minutos para o RDBMS existente sincronizar com o Vertica com os dados mais recentes. Atualize o dashlet novamente.

#### <span id="page-4-3"></span>**Ao expandir o dashlet Status da Atribuição do Dispositivo ou Status da Atribuição de Usuário de um bundle recém-atribuído, os valores de determinados filtros não são preenchidos**

Depois de atribuir um bundle a dispositivos ou usuários e quando você navega imediatamente para os dashlets de status Atribuição de Dispositivo ou Atribuição de Usuário e os expande, os seguintes filtros não exibem nenhum valor:

- Os filtros **Atribuição de Dispositivo**, **Atribuição de Bundle**, **Versão do Agente** e **Sistema Operacional** no dashlet Status da Atribuição do Dispositivo.
- Os filtros **Atribuição de Dispositivo**, **Atribuição de Bundle**, e **Versão do Agente** no dashlet Status da Atribuição de Usuário.

Solução Alternativa: Recolha o dashlet e expanda-o novamente. Como uma melhor prática, antes de expandir os dashlets de status de atribuição de um bundle recém-atribuído, é recomendado clicar no ícone Atualizar Dashlet na tela recolhida do bundle.

#### <span id="page-5-0"></span>**Segurança**

- ["A contagem de Patches do CVE Não Instalados poderá estar incorreta depois que você modificar a lista](#page-5-1)  [Fornecedores na página Download do Conteúdo do Serviço de Inscrição" na página 6](#page-5-1)
- ["No Internet Explorer 11, a barra de rolagem poderá não responder no dashlet Distribuição do CVE se](#page-5-2)  [houver muitos itens por página" na página 6](#page-5-2)
- ["Algumas informações na página Patches do dispositivo e nas páginas Dispositivos Exploráveis não são](#page-5-3)  [exibidas para os agentes do ZENworks 2017.x" na página 6](#page-5-3)
- ["Pastas criptografadas de multiusuários podem ficar inacessíveis a alguns usuários ao aplicar a Política de](#page-6-1)  [Criptografia de Dados da Microsoft" na página 7](#page-6-1)
- ["Não há suporte para criptografia de Pastas de Discos Fixos que usam o Micro Focus Filr nesta versão" na](#page-6-2)  [página 7](#page-6-2)

#### <span id="page-5-1"></span>**A contagem de Patches do CVE Não Instalados poderá estar incorreta depois que você modificar a lista Fornecedores na página Download do Conteúdo do Serviço de Inscrição**

Depois que você modificar o número de Fornecedores selecionados na página **Download do Conteúdo do Serviço de Inscrição**, executar as inscrições de CVE e Patch e clicar na contagem Vulnerável no dashlet Distribuição de Gravidade do CVE ou Principais CVEs, a contagem de **Patches do CVE Não Instalados** poderá não corresponder ao número de patches listados na página **Patches**.

Solução Alternativa: Nenhuma

#### <span id="page-5-2"></span>**No Internet Explorer 11, a barra de rolagem poderá não responder no dashlet Distribuição do CVE se houver muitos itens por página**

Ao usar o dashlet Distribuição do CVE no Internet Explorer 11, se o número de itens por página for 1.000, a barra de rolagem da página poderá não responder.

Solução Alternativa: Execute qualquer um destes procedimentos:

- Use qualquer outro browser suportado pelo ZENworks.
- Defina um limite de itens por página de 25.

#### <span id="page-5-3"></span>**Algumas informações na página Patches do dispositivo e nas páginas Dispositivos Exploráveis não são exibidas para os agentes do ZENworks 2017.x**

Após a aplicação de um patch a um dispositivo ZENworks 2017.x, a página Patches do dispositivo não exibirá as informações de **Instalado em** e **Instalado por** e a página Dispositivos Exploráveis não exibirá as informações de **Corrigido em**.

Solução Alternativa: Nenhuma. Essas informações não são exibidas para agentes do ZENworks 2017.x.

#### <span id="page-6-1"></span>**Pastas criptografadas de multiusuários podem ficar inacessíveis a alguns usuários ao aplicar a Política de Criptografia de Dados da Microsoft**

Atualmente, a criptografia de pastas de multiusuários não é suportada ao aplicar a Política de Criptografia de Dados da Microsoft a dispositivos com a criptografia de Pastas de Discos Fixos habilitada. Se uma pasta compartilhada for criptografada em um dispositivo que usa esse recurso de política, apenas o usuário que efetuou login no dispositivo quando a política foi aplicada pela primeira vez terá acesso aos arquivos.

Solução Alternativa: O administrador ou o usuário pode utilizar os itens a seguir para copiar e decodificar a pasta:

- Ferramenta de Decodificação de Pasta do ZENworks incluída nesta versão
- Certificados de criptografia de pasta criados pela política
- Senha de Decodificação do Administrador criada com a política

Para obter mais informações, consulte "Troubleshooting Endpoint Security" (Solucionando problemas de segurança de endpoint) na *ZENworks Endpoint Security Policies Reference* (Referência de Políticas de Segurança de Endpoint do ZENworks).

#### <span id="page-6-2"></span>**Não há suporte para criptografia de Pastas de Discos Fixos que usam o Micro Focus Filr nesta versão**

A política de Criptografia de Dados da Microsoft para ZENworks tem uma opção para criptografar pastas de discos fixos por meio do gerenciamento do Encrypting File System (EFS) da Microsoft. O EFS não permite arquivos em uso durante a criptografia, o que impede a criptografia de pastas do Micro Focus Filr por causa do modo como o Filr gerencia e controla os arquivos. Trabalharemos em soluções para esse problema em uma versão futura.

#### <span id="page-6-0"></span>**Vertica**

- ["O Kafka para de sincronizar dados com o Vertica quando o RDBMS é substituído pelo RDBMS de outro](#page-6-3)  [fornecedor" na página 7](#page-6-3)
- ["A conexão do Kafka não poderá reconectar-se automaticamente ao RDBMS se ele ficar inativo por mais](#page-7-4)  [de uma hora" na página 8](#page-7-4)

#### <span id="page-6-3"></span>**O Kafka para de sincronizar dados com o Vertica quando o RDBMS é substituído pelo RDBMS de outro fornecedor**

Quando você substitui o RDBMS existente por um de outro fornecedor (como o banco de dados PostgreSQL pelo Oracle), os conectores do Kafka param de funcionar e podem não sincronizar mais dados com o banco de dados Vertica.

Solução Alternativa: Para sincronizar dados entre o novo RDBMS e o Vertica, você precisa criar novos conectores, mas todos os dados de tendência existentes no banco de dados Vertica serão perdidos. Para criar novos conectores, execute a ação de configuração da migração de dados em massa com a opção force (forçar), ou seja, execute o comando novell-zenworks-configure -c VerticaDBMigrate -Doption=force no utilitário de linha de comando.

**Importante:** Essa ação substituirá todos os dados no Vertica pelos dados no novo RDBMS, e por isso, todos os dados de tendência existentes serão perdidos.

#### <span id="page-7-4"></span>**A conexão do Kafka não poderá reconectar-se automaticamente ao RDBMS se ele ficar inativo por mais de uma hora**

Se o RDBMS ficar inativo por mais de uma hora, o serviço de conexão do Kafka, que é responsável pelo streaming de dados entre o RDBMS e o Kafka, não poderá conectar-se ao RDBMS.

Solução Alternativa: Execute o comando systemctl restart zenworks-connect.service para reiniciar o serviço de conexão do Kafka.

#### <span id="page-7-2"></span>**Gerenciamento remoto**

 ["O controle remoto de um agente do ZENworks 2017 Update 3 com o novo viewer exibe uma tela em](#page-7-5)  [branco" na página 8](#page-7-5)

#### <span id="page-7-5"></span>**O controle remoto de um agente do ZENworks 2017 Update 3 com o novo viewer exibe uma tela em branco**

Uma tela em branco é exibida quando você controla remotamente um agente do ZENworks 2017 Update 3 usando o novo viewer Gerenciamento Remoto (suporte experimental).

Solução Alternativa: Desmarque a caixa de seleção **Usar novo viewer de Gerenciamento Remoto** para controlar remotamente qualquer agente do qual o upgrade ainda não tenha sido feito para a versão 17.4 ou posterior.

#### <span id="page-7-3"></span>**Agente do ZENworks**

["Problema de exibição do ícone do ZENworks em dispositivos SLES 12 SPX e SLES 15 SPX" na página 8](#page-7-6)

#### <span id="page-7-6"></span>**Problema de exibição do ícone do ZENworks em dispositivos SLES 12 SPX e SLES 15 SPX**

O ícone do ZENworks não é exibido na barra de menus da área de trabalho dos dispositivos gerenciados pelo SLES 12 SPX e SLES 15 SPX ou dos Servidores Principais. No entanto, quando o ícone do ZENworks é executado manualmente, é exibida a mensagem "Outra instância do ícone do ZENworks está em execução".

Solução Alternativa: Nenhuma.

## <span id="page-7-0"></span>**Documentação adicional**

Este Readme lista os problemas específicos do ZENworks 2020. Para acessar todas as outras documentações do ZENworks 2020, consulte o *[site de documentação do ZENworks 2020 na Web](https://www.novell.com/documentation/zenworks-2020/)*.

## <span id="page-7-1"></span>**Informações Legais**

Para saber mais sobre informações legais, marcas registradas, isenções de responsabilidade, garantias, exportação e outras restrições de uso, direitos restritos do Governo dos EUA, política de patente e conformidade com FIPS, consulte<https://www.novell.com/company/legal/>.

#### **© Copyright 2008 – 2019 Micro Focus ou uma de suas afiliadas.**

As garantias exclusivas para os produtos e serviços da Micro Focus e de suas afiliadas e licenciantes ("Micro Focus") estão descritas nas declarações de garantia que acompanham esses produtos e serviços. Nenhuma informação nos termos deste documento deve ser interpretada como garantia adicional. A Micro Focus não será responsável por erros técnicos ou editoriais contidos neste documento. As informações constantes neste documento estão sujeitas à mudança sem aviso prévio.